# **UM10005\_3**

## **ISP1561 Evaluation Board**  User's Guide April 2003

Semiconductors

*Revision History:* 

## **User's Guide**

**Rev. 2.0** 

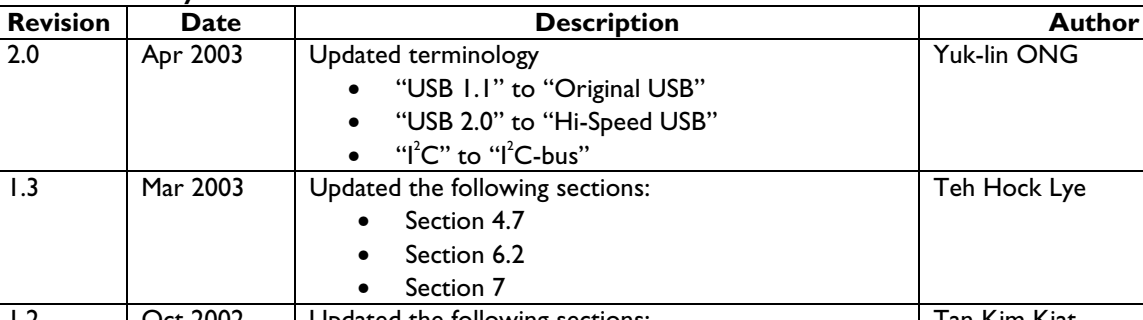

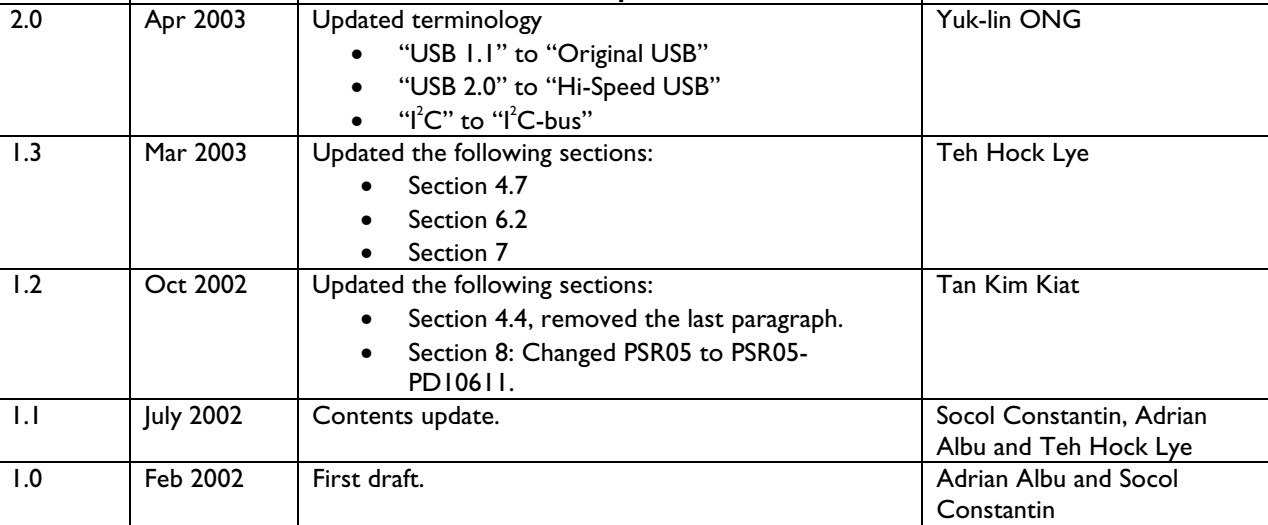

We welcome your feedback. Send it to wired.support@philips.com.

Philips Semiconductors - Asia Product Innovation Centre

Visit www.semiconductors.philips.com/buses/usb or www.flexiusb.com

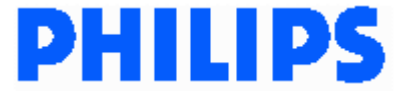

This is a legal agreement between you (either an individual or an entity) and Philips Semiconductors. By accepting this product, you indicate your agreement to the disclaimer specified as follows:

## **DISCLAIMER**

PRODUCT IS DEEMED ACCEPTED BY RECIPIENT. THE PRODUCT IS PROVIDED "AS IS" WITHOUT WARRANTY OF ANY KIND. TO THE MAXIMUM EXTENT PERMITTED BY APPLICABLE LAW, PHILIPS SEMICONDUCTORS FURTHER DISCLAIMS ALL WARRANTIES, INCLUDING WITHOUT LIMITATION ANY IMPLIED WARRANTIES OF MERCHANT ABILITY, FITNESS FOR A PARTICULAR PURPOSE, AND NONINFRINGEMENT. THE ENTIRE RISK ARISING OUT OF THE USE OR PERFORMANCE OF THE PRODUCT AND DOCUMENTATION REMAINS WITH THE RECIPIENT. TO THE MAXIMUM EXTENT PERMITTED BY APPLICABLE LAW, IN NO EVENT SHALL PHILIPS SEMICONDUCTORS OR ITS SUPPLIERS BE LIABLE FOR ANY CONSEQUENTIAL, INCIDENTAL, DIRECT, INDIRECT, SPECIAL, PUNITIVE, OR OTHER DAMAGES WHATSOEVER (INCLUDING, WITHOUT LIMITATION, DAMAGES FOR LOSS OF BUSINESS PROFITS, BUSINESS INTERRUPTION, LOSS OF BUSINESS INFORMATION, OR OTHER PECUNIARY LOSS) ARISING OUT OF THIS AGREEMENT OR THE USE OF OR INABILITY TO USE THE PRODUCT, EVEN IF PHILIPS SEMICONDUCTORS HAS BEEN ADVISED OF THE POSSIBILITY OF SUCH DAMAGES.

# **CONTENTS**

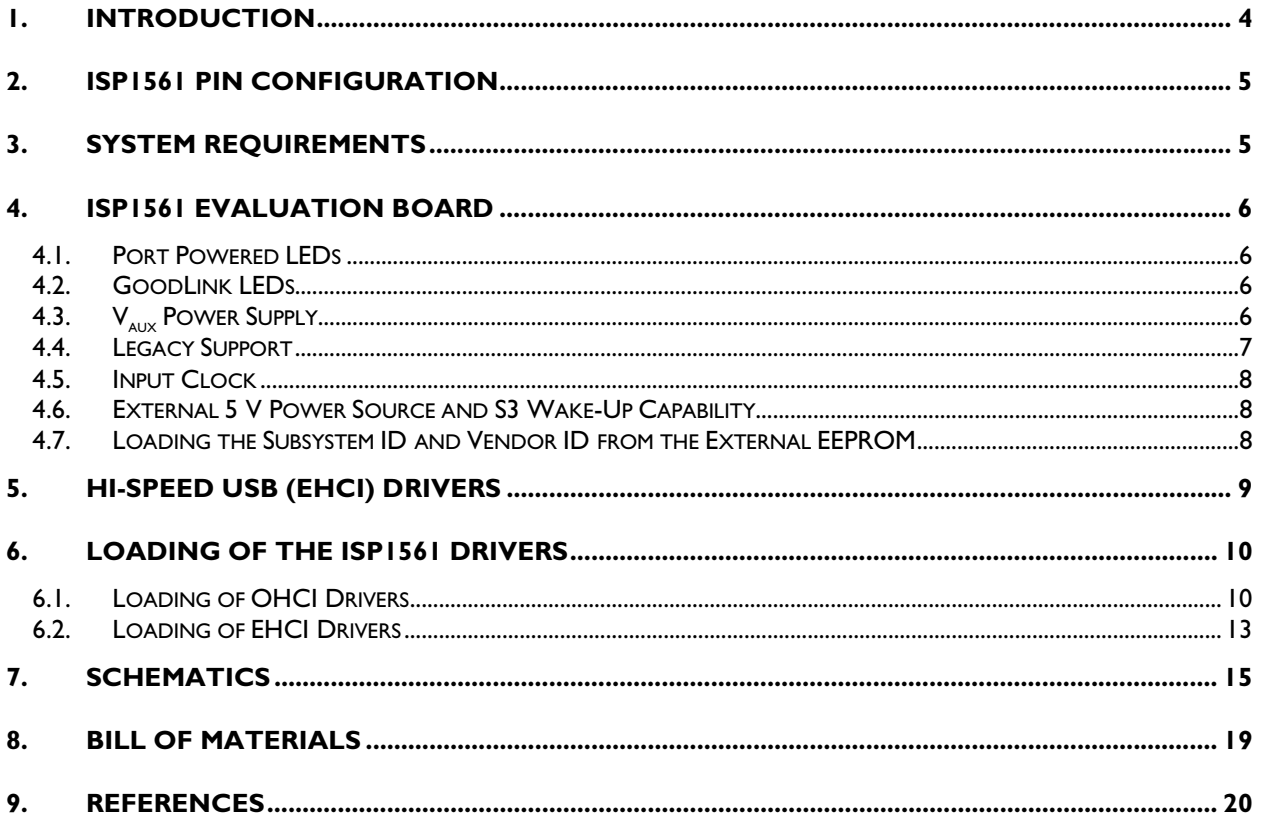

## **FIGURES**

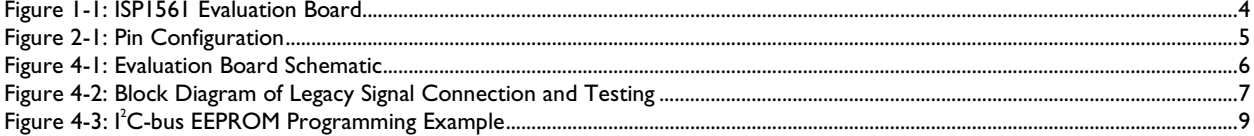

l<sup>2</sup>C-bus is a registered trademark and GoodLink is a trademark of Koninklijke Philips Electronics N.V. Microsoft and Windows are either registered trademarks or trademarks of Microsoft Corp. in the United States and/or other countries. Intel is a registered trademark of Intel, Inc. The names of actual companies and products mentioned herein may be the trademarks of their respective owners. All other names, products, and trademarks are the property of their respective owners.

### **1. Introduction**

The ISP1561 evaluation board is a standard implementation of the ISP1561 in a complete configuration that allows you to exercise all signals and main features. Figure 1-1 shows the ISP1561 evaluation board.

Some of the features that are implemented in the ISP1561 evaluation board are as follows:

- Selection between PCI V<sub>AUX</sub> and PCI V<sub>cc</sub> power supply, with voltage presence indicator. This feature in combination with the auxiliary +5 V input on J1 allows testing the system wake-up from power management states, such as S3cold, in which PCI  $V_{cc}$  is not present. This is intended mainly for testing the ISP1561 in motherboard or notebook designs.
- Selection between 12 MHz clock (from a crystal) or 48 MHz clock (from a 48 MHz oscillator) input. By default, 12 MHz crystal is implemented.
- Simple and reliable overcurrent protection scheme that allows testing of the  $\overline{O}Cn$  and  $\overline{PWE}n$  signals. Alternative solutions (resettable circuit protection devices) can be adopted.
- Port power and GoodLink™ LEDs. These may be omitted in a standard commercial implementation but are considered useful on the evaluation board for easier understanding of functionality and debugging.
- Connector for testing legacy signals in the case of an on-board solution design. Testing the legacy feature requires a motherboard with BIOS support for USB or legacy implementation on OHCI.
- Input for an external power supply (J1). This allows complete testing of power management on a standard mainboard, including the power management modes in which the PCI +5 V is cut off.

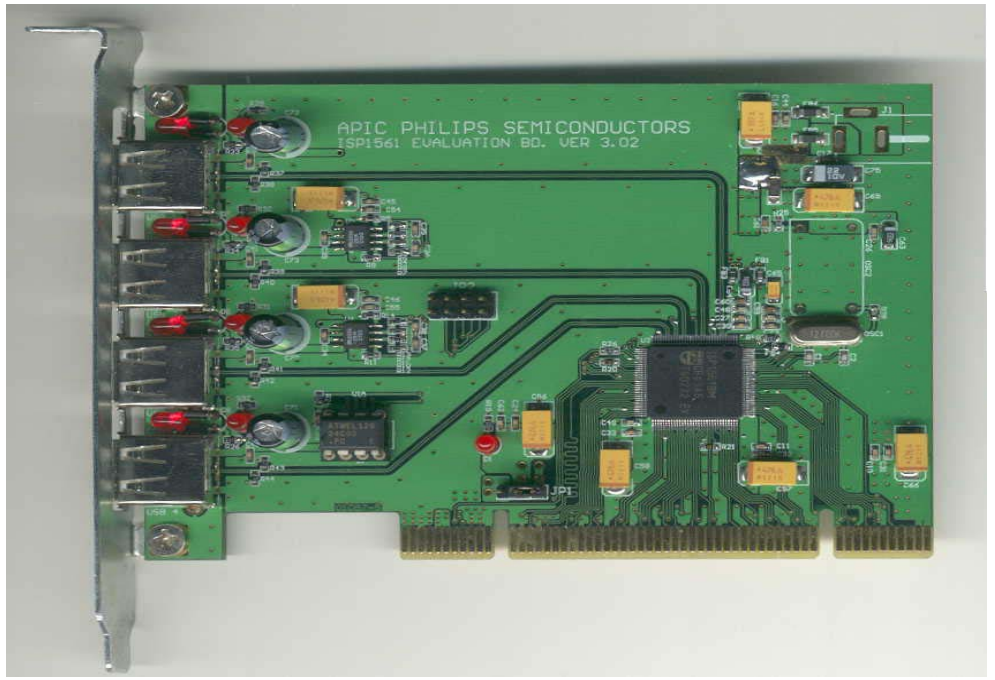

**Figure 1-1: ISP1561 Evaluation Board** 

## **2. ISP1561 Pin Configuration**

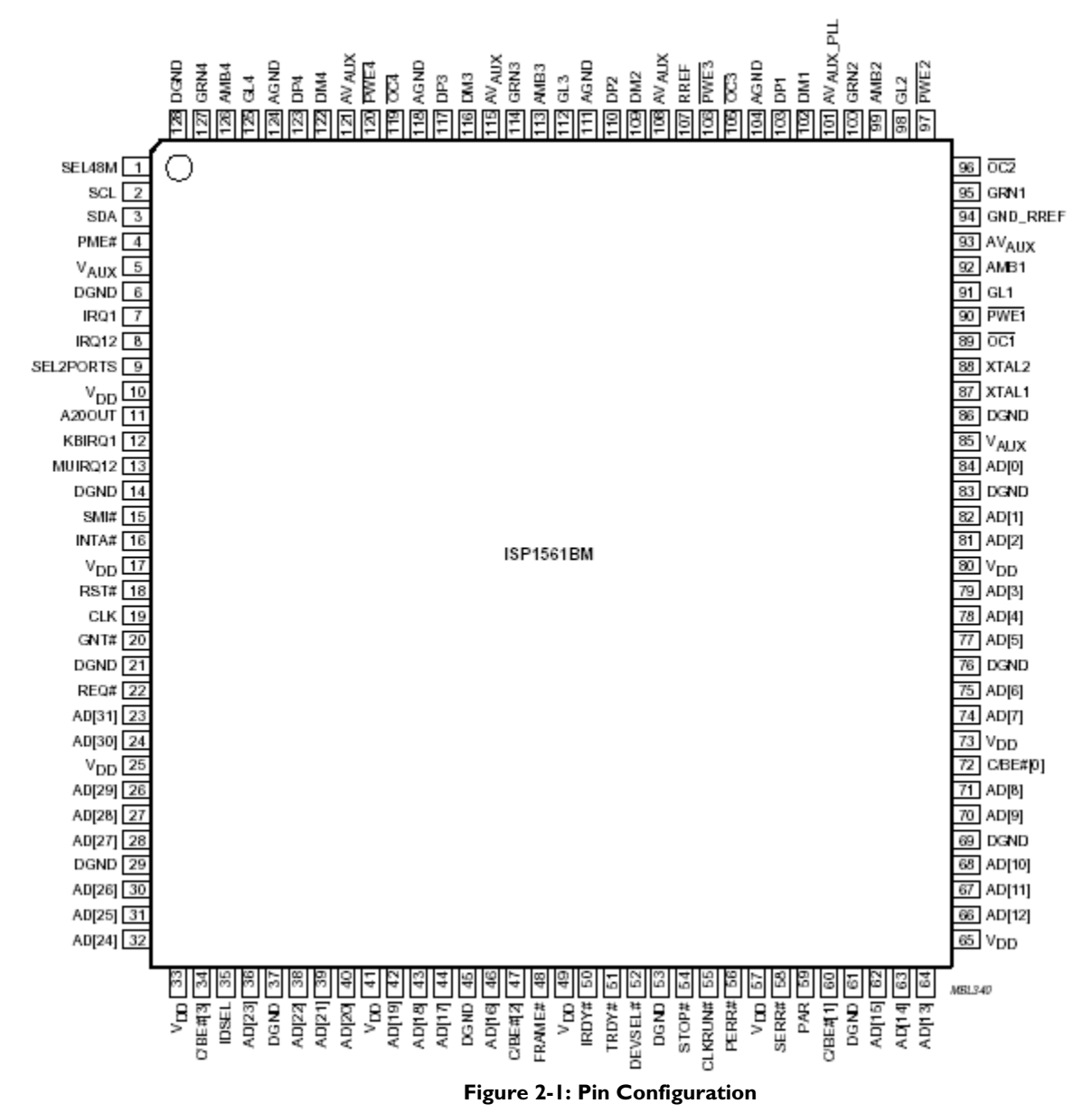

## **3. System Requirements**

• Intel® PII400 MHz processor and above, or equivalent in speed from AMD®, Cyrix® and VIA®, is recommended.

Generally, the processor usage indicator will vary according to the type and number of applications launched for exercising USB devices attached. For example, running data transfer tests on two high-speed (HS) hard disk drives (HDDs) on a P4 at 1.7 GHz, 128 Mbytes DDRAM, Microsoft® Windows® 2000 will determine a processor usage figure of 30% to 40%. Adding two Original USB cameras and an application playing MP3 song through Original USB speakers may increase the average processor usage figure up to 70% to 80%. Also, a Hi-Speed USB camera and an Original USB camera running simultaneously will increase the processor usage up to 100% (depending on resolution settings).

- Motherboard with PCI slots that are compatible with *PCI Local Bus Specification, Rev. 2.2* (Supporting at least S1 and S3 power management modes for power management features testing.).
- Memory: Minimum amount as indicated by the operating system and applications requirements, similar to processor speed requirement mentioned earlier. Only a small amount of memory is occupied by the installation of the device drivers itself or OHCI/EHCI functionality.
- HDD space: Mainly determined by the operating system and applications requirements because specific drivers need very little space.
- Graphics cards, other adapter cards: No special requirements.
- Operating systems supported: Windows 98 Second Edition (SE), Windows 2000, Windows XP and Windows Millennium Edition (Me).

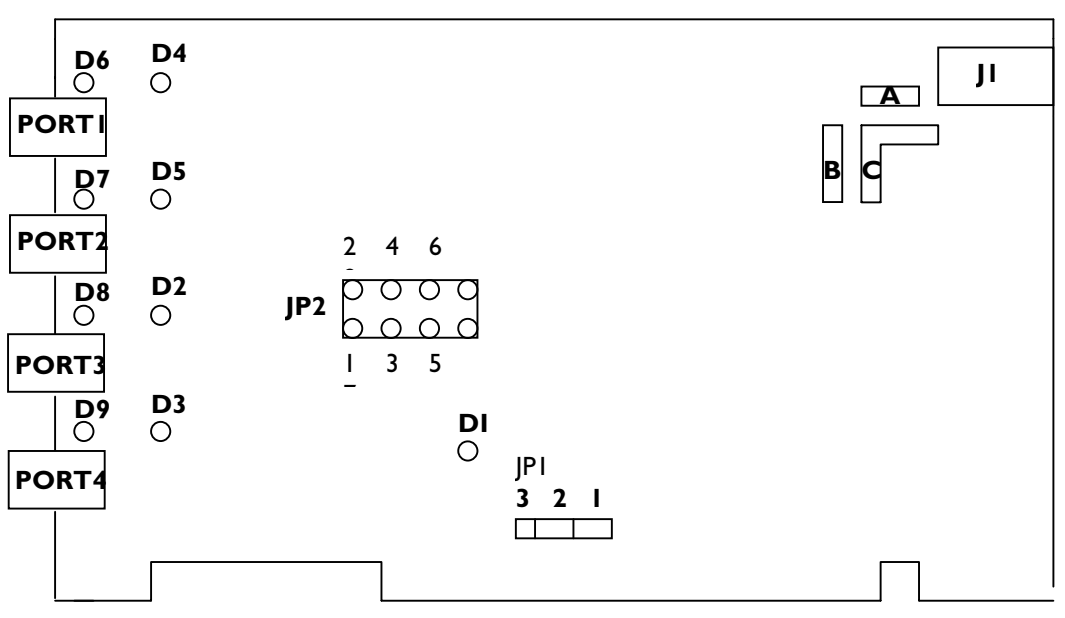

### **4. ISP1561 Evaluation Board**

**Figure 4-1: Evaluation Board Schematic** 

#### **4.1. Port Powered LEDs**

LEDs D2, D3, D4 and D5 indicate the power status of USB ports. If a port is powered, the respective LED is turned on. It is turned off during system boot-up until OHCI or EHCI drivers are loaded, or it is switched off whenever an overcurrent condition occurs.

#### **4.2. GoodLink LEDs**

LEDs D6, D7, D8 and D9 are GoodLink indicators. These LEDs blink when a device is connected to the respective port indicating port activity.

#### **4.3. V**<sub>NUX</sub> Power Supply

If the motherboard used is PCI 2.2 compliant, jumper JP1 position 2-3 may be shorted, allowing S3cold suspend and resume testing (PCI V<sub>AUX</sub> = 3.3 V is used and an external +5 V is necessary). If the motherboard used is PCI 2.1 or older version compliant, jumper JP1 position 1-2 must be shorted (PCI V<sub>cc</sub> = 3.3 V is used because V<sub>AUX</sub> is not present). Note that in both these situations LED D1 must be turned on indicating that the ISP1561 is powered.

*Important*: If the LED D1 is not lit, it indicates that the ISP1561 does not have the V<sub>AUX</sub> supply (V<sub>AUX</sub> is not supplied in the PCI connector). Therefore, your computer will stop responding or 'hang' when the operating system is loading OHCI or EHCI drivers. Switch JPI to position 1-2 to connect to the PCI V<sub>cc</sub> = 3.3 V (present under normal conditions, except some system power management modes, for example, S3cold and S4).

### **4.4. Legacy Support**

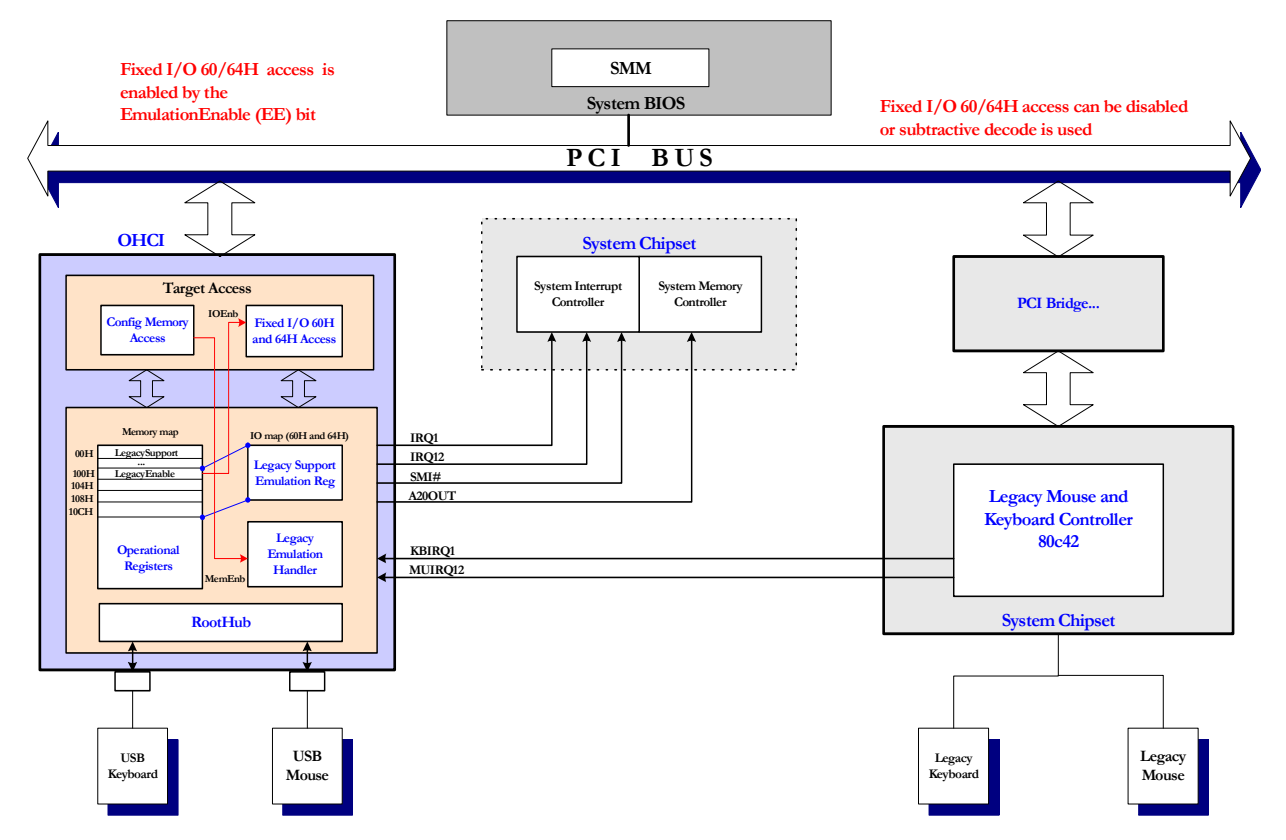

**Figure 4-2: Block Diagram of Legacy Signal Connection and Testing** 

Figure 4-2 shows the necessary connections for testing the legacy support functionality. The necessary signals must be accessible on the motherboard used for legacy testing.

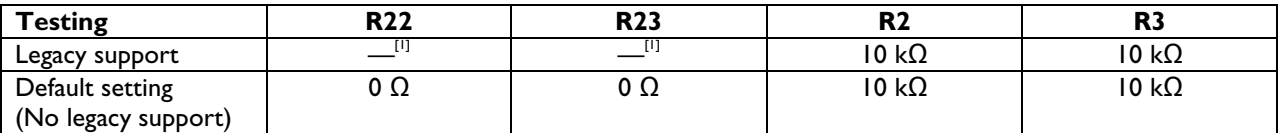

[1] When testing the legacy support, resistors R22 and R23 (or the pull-down resistors located at the bottom of the evaluation board) must be removed.

The JP2 connector is used for testing the keyboard and mouse legacy support.

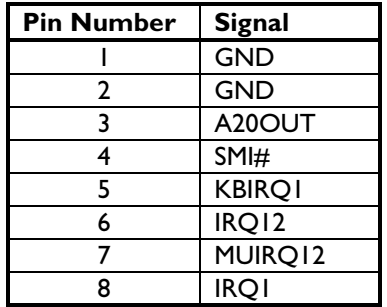

#### **4.5. Input Clock**

You can use either the 12 MHz crystal or the 48 MHz oscillator for the input clock. If the 12 MHz crystal is used, both the resistors (R1 and R27) are soldered. If the 48 MHz oscillator is used, resistor R27 (0 Ω) must be removed and pin 1 is pulled HIGH by R1. By default, the 12 MHz solution is implemented on the evaluation board.

#### **4.6. External 5 V Power Source and S3 Wake-Up Capability**

The jack J1 is used for connection of an external +5 V standby power supply to test the system wake-up from S3cold and maintain the connected USB devices powered so that re-enumeration is avoided.

When the system is in the S3cold Power Management State, the +5 V main power at PCI connectors disappears. Therefore, all downstream ports will not be powered because  $V_{bus}$  is derived from the PCI +5 V power supply. In this situation, downstream bus-powered devices, such as mouse and keyboard, are not functional and cannot wake up the system.

If you want to use the external +5 V supply, pads A and C on the evaluation board must be soldered together as represented in the evaluation board drawing. Similarly, if you only intend to use PCI +5 V as the V<sub>BUS</sub> power source (no testing of the system wake-up from S3cold and no external +5 V connected), then pads B and C must be soldered together. Pads A, B and C are copper areas on the upper-right corner of the evaluation board (see Figure 4-1). This solution, using three copper pads, was adopted to avoid using a jumper because only the default configuration (pads B and C connected together) will be used most of the time.

#### **4.7. Loading the Subsystem ID and Vendor ID from the External EEPROM**

Expansion board vendors can use the Subsystem Vendor ID and the Subsystem ID for identification of the board and loading of the correct drivers by the operating system. The PCI SIG assigns the Subsystem Vendor ID and the vendor determines the Subsystem ID.

The Subsystem Vendor ID and the Subsystem ID can be optionally loaded at power-on from the external serial  $1^2$ C-bus® EEPROM present on the ISP1561 evaluation board. A 3.3 V serial EEPROM of any size can be used because only a few locations will be used for data loading.

The serial I<sup>2</sup>C-bus EEPROM present on the ISP1561 evaluation board cannot be programmed onboard. It should be preprogrammed by using a standard serial EEPROM programmer. A socket is provided on the ISP1561 evaluation board for repetitive reprogramming of the EEPROM.

An example on the I<sup>2</sup>C-bus EEPROM programming is given in Figure 4-3. In the example, it is assumed that the Subsystem Vendor ID is 1132H, the Subsystem Device ID for OHCI is 1664H, and the Subsystem Device ID for EHCI is 1665H.

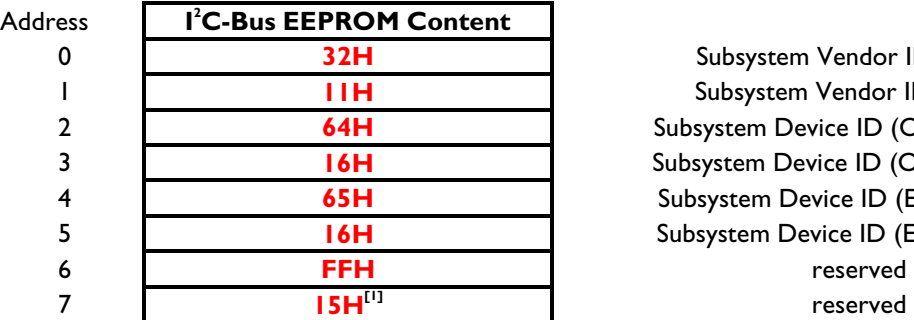

Subsystem Vendor ID-LOW Subsystem Vendor ID-HIGH Subsystem Device ID (OHCI)-LOW Subsystem Device ID (OHCI)-HIGH Subsystem Device ID (EHCI)-LOW Subsystem Device ID (EHCI)-HIGH

[1] Loads Subsystem Vendor ID and Device ID. For more details, refer to the *ISP1561 Hi-Speed USB PCI host controller* datasheet.

#### **Figure 4-3: I<sup>2</sup> C-bus EEPROM Programming Example**

**Note**: Do not load any other values in reserved fields, otherwise, functionality of the ISP1561 is not guaranteed.

## **5. Hi-Speed USB (EHCI) Drivers**

For Windows 2000 and Windows XP, the standard Microsoft EHCI drivers can be used. The best way to obtain the latest EHCI drivers is to download from the Microsoft web site. Installation or update of EHCI device drivers for the supported operating systems follows the standard installation procedure for device drivers, and so should not present any difficulty.

However, the usb2.inf file must be modified to match the Philips Vendor ID (VID), Device ID (DID) and IC revision code.

If there are difficulties in loading the Hi-Speed USB (EHCI) drivers, particularly for Windows 2000 and Windows XP, the first step is to check the correctness of the VID, DID and REV\_ID specified in the INF file. These values must match with the values implemented in the respective revision of the ISP1561 found on the evaluation board.

An example of the necessary modifications that must be made to a usb2.inf file is as follows. The file example contains information regarding the ISP1561 VID, DID and REV ID. These modifications are similar for Windows 2000 and Windows XP.

1. Add the following line of code under the **[Manufacturer]** section:

%Philips%=Philips

2. Under the **USB 2.0 Hub Support** section, add the following lines of code:

```
; =================== Philips ==================================
[Philips]
; for Windows 2000
%PCI\VEN_1131&DEV_1562&REV_30.DeviceDesc%=EHCI,PCI\VEN_1131&DEV_1562&REV_30
%USB\ROOT_HUB20.DeviceDesc%=ROOTHUB2,USB\ROOT_HUB20
; HUBs
%USB\HubClass.DeviceDesc%=Usb2Hub.Dev,USB\HubClass
```
3. Add the following lines of code under the **[Strings]** section:

```
Philips="Philips"
PCI\VEN_1131&DEV_1562&REV_30.DeviceDesc="PHILIPS PCI to USB Enhanced Host Controller ES5"
```
For Windows 98 and Windows Me, Philips provides EHCI device drivers; no modification in its INF file is required.

Windows 98, Windows Me, Windows 2000 and Windows XP supply the device drivers for OHCI by default.

### **6. Loading of the ISP1561 Drivers**

This section provides an example on loading device drivers after an ISP1561 add-on card is plugged into a computer running Windows 98. Loading of OHCI drivers (supplied by the operating system) and Hi-Speed USB (EHCI) drivers provided by Philips is shown in a step-by-step process.

**Note**: In the case of Windows 2000 and Windows XP, OHCI drivers are automatically installed by the operating system without any user intervention.

#### **6.1. Loading of OHCI Drivers**

The following wizard appears when an ISP1561 add-in card is plugged on a computer running Windows 98, enabling you to install OHCI drivers.

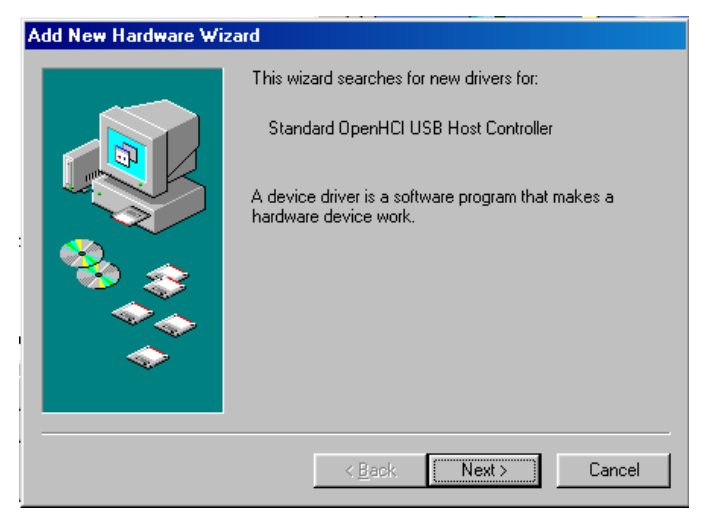

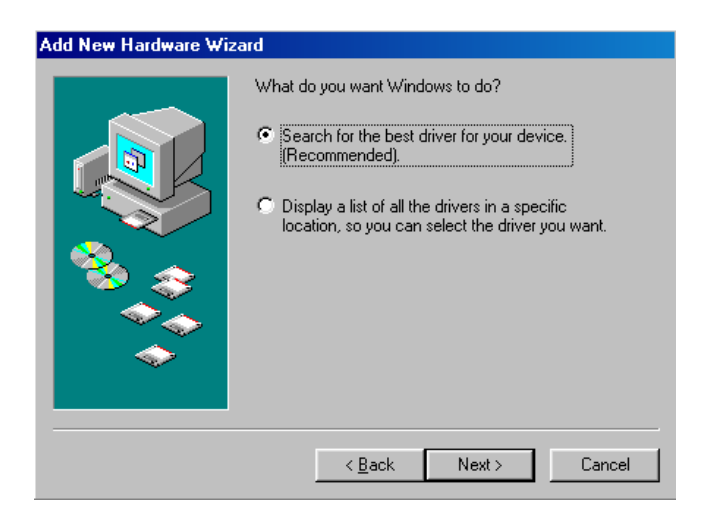

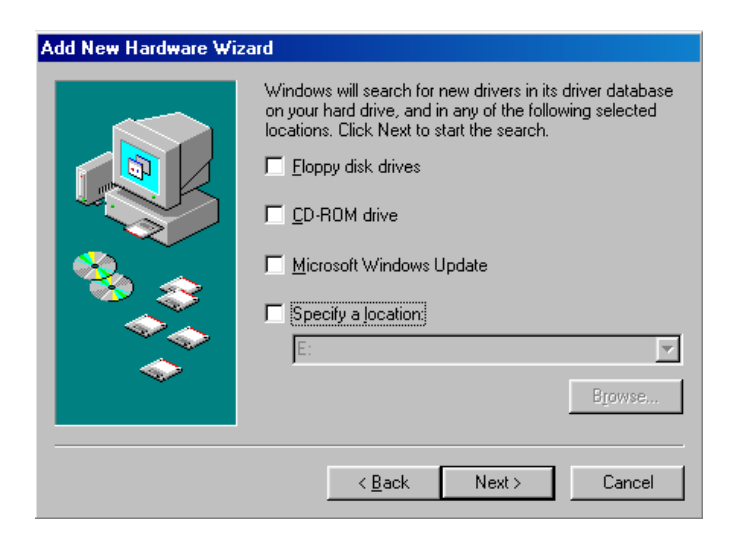

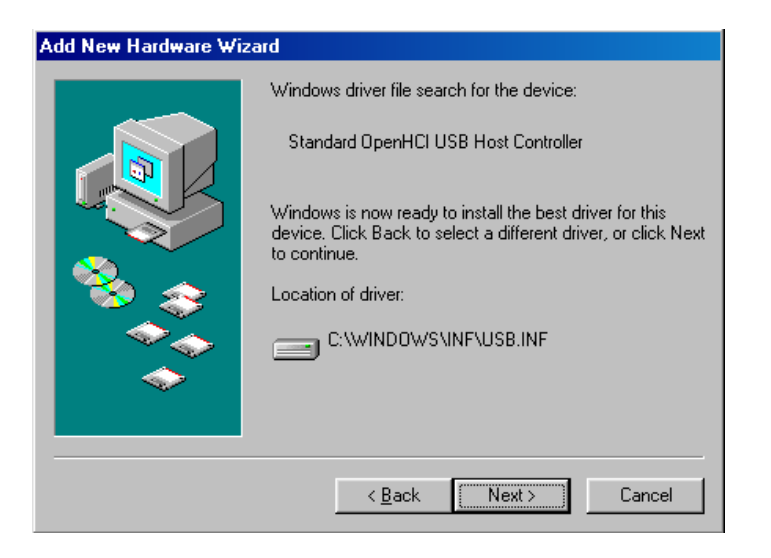

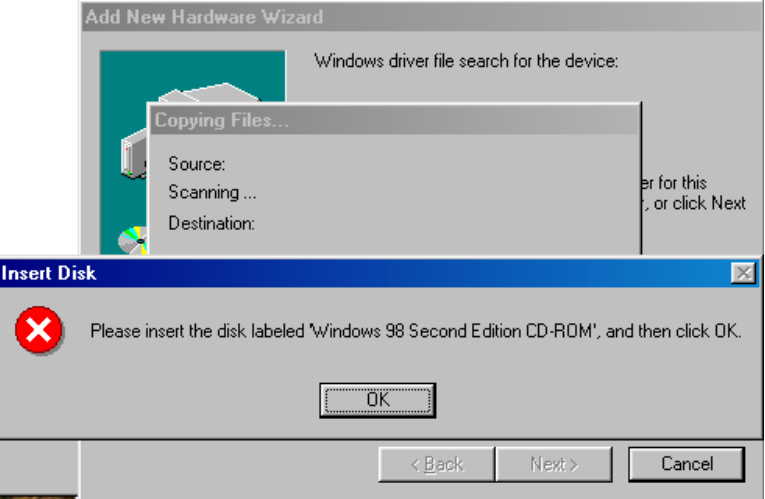

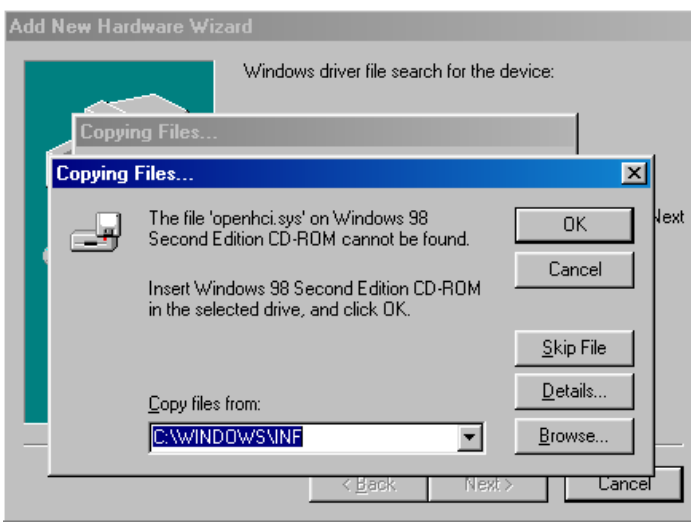

Click the **Browse** button and locate the path where the Windows 98 kit is installed.

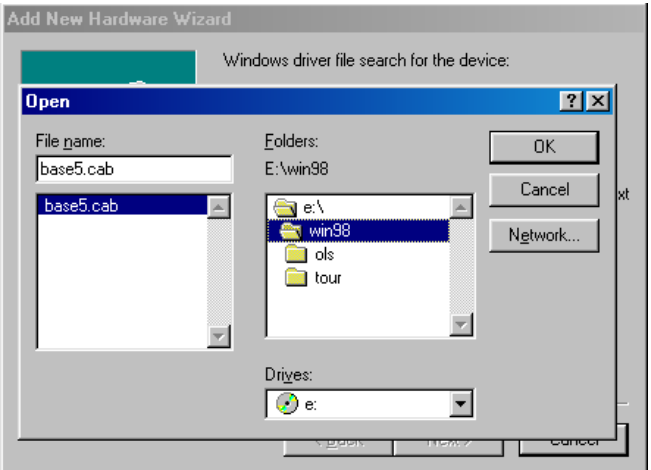

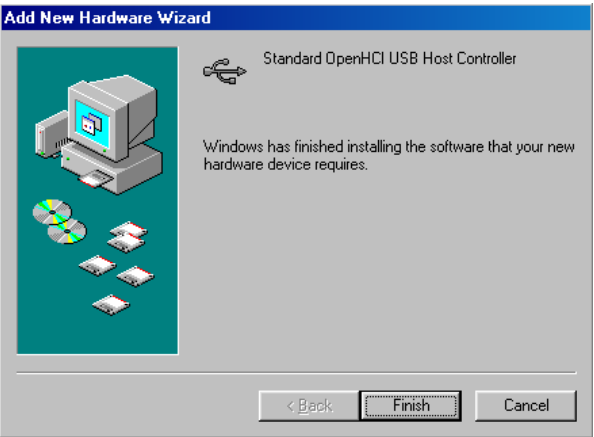

**Note**: The preceding steps will be repeated twice for loading of the drivers for the two OHCI (OHCI1 and OHCI2).

#### **6.2. Loading of EHCI Drivers**

After the drivers have been loaded for OHCI1 and OHCI2, the following wizard appears, when an ISP1561 add-on card is plugged on to a computer running Windows 98, enabling you to install the Hi-Speed USB EHCI drivers.

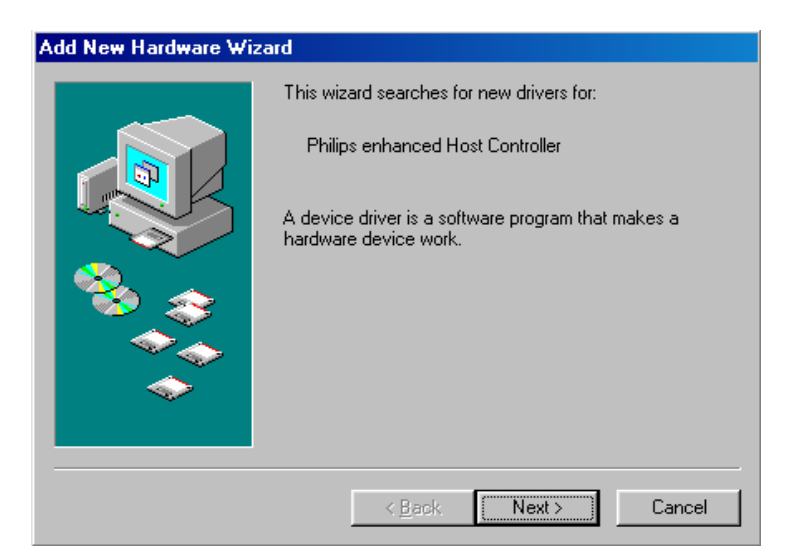

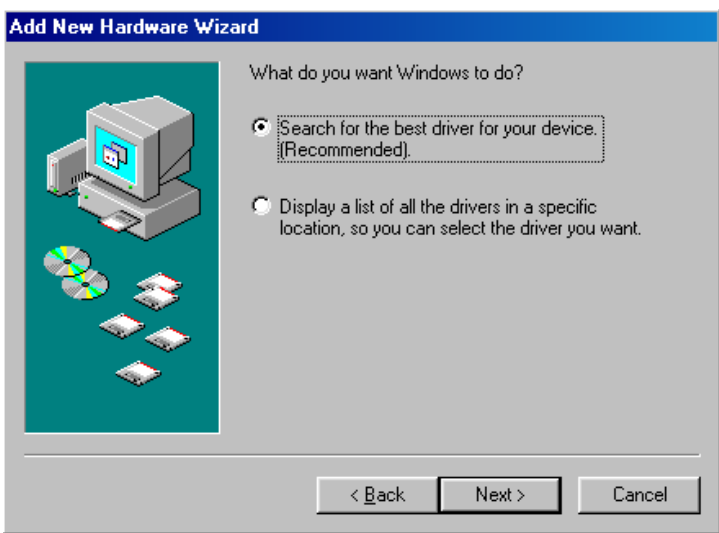

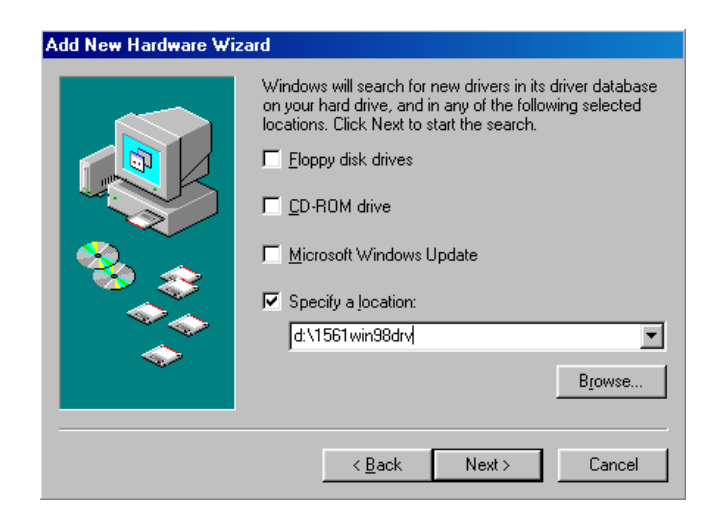

## **Add New Hardware Wizard** Windows has found an updated driver for this device, and also some other drivers that should work with this device. What do you want to install? C The updated driver (Recommended) Philips Enhanced Host Controller C One of the other drivers. View List...  $\leq$  Back  $Next$ Cancel

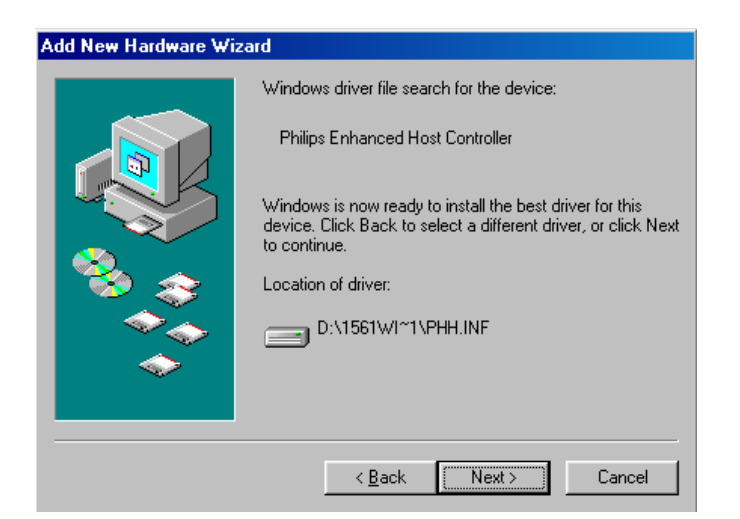

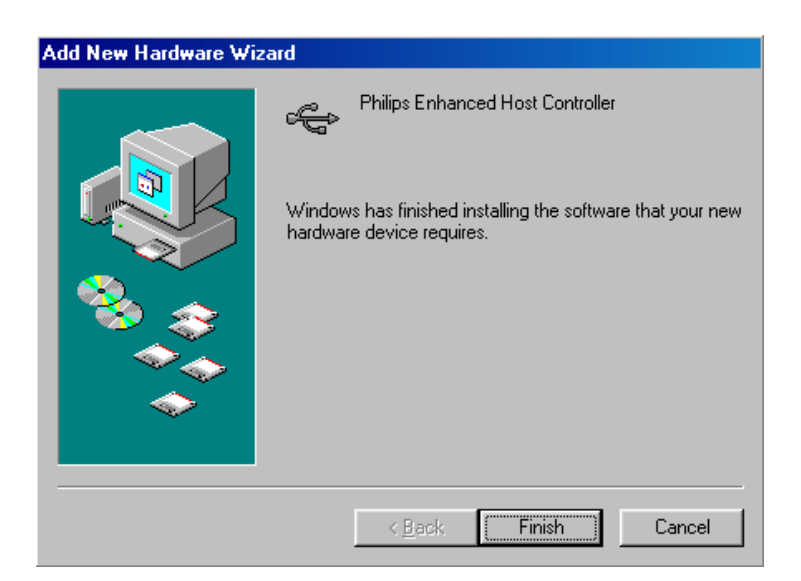

For your reference, the contents of the Windows 98/Windows Me EHCI driver are as follows:

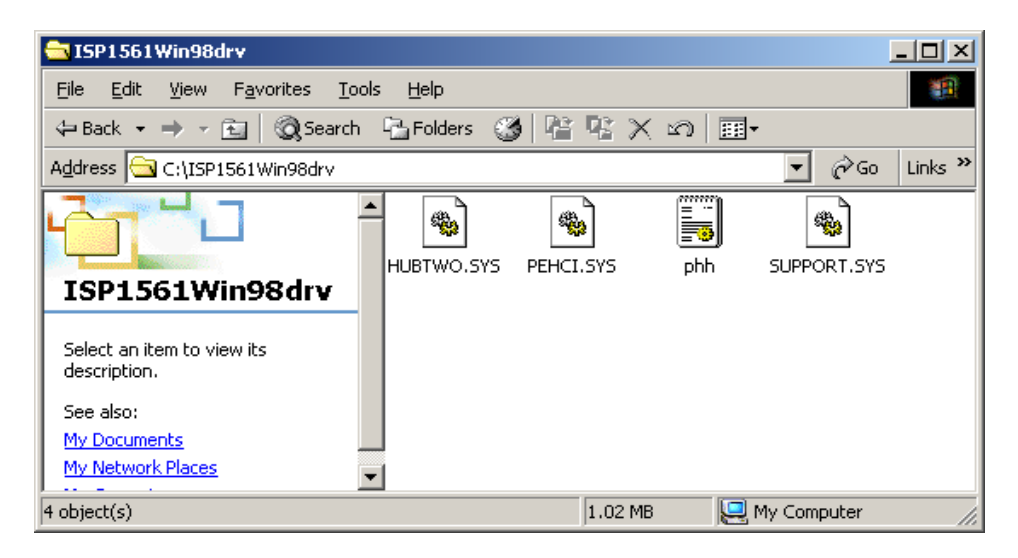

### **7. Schematics**

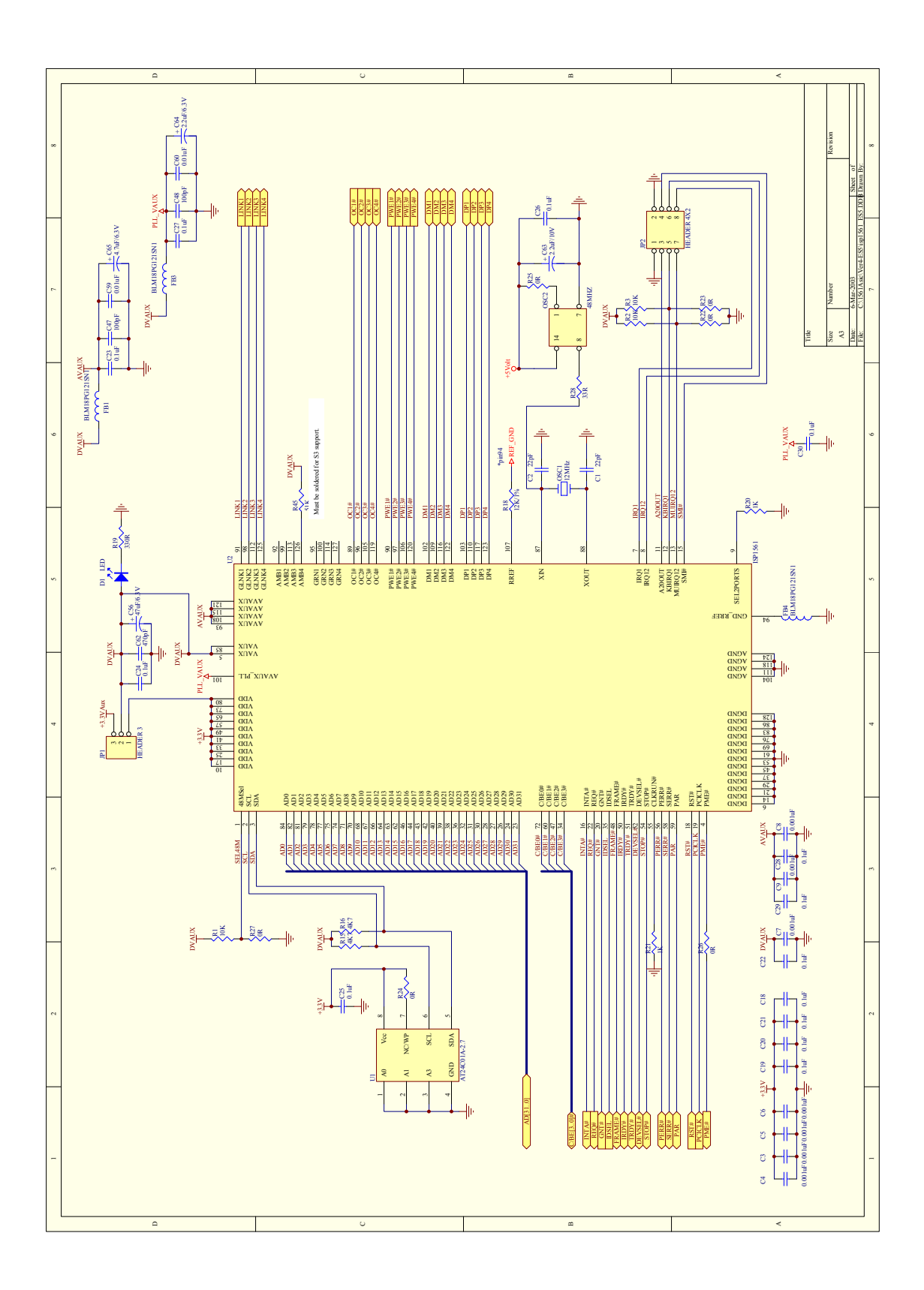

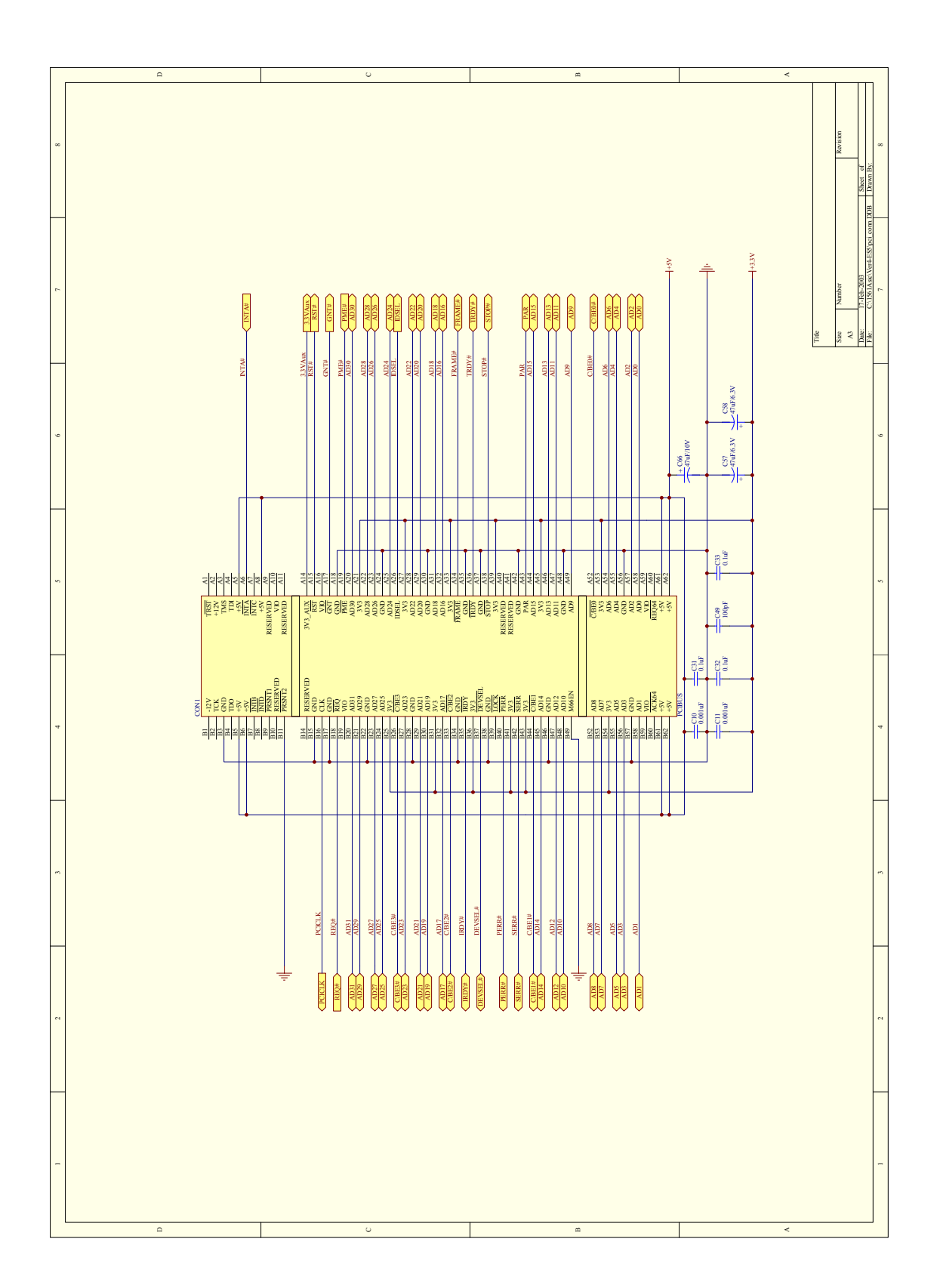

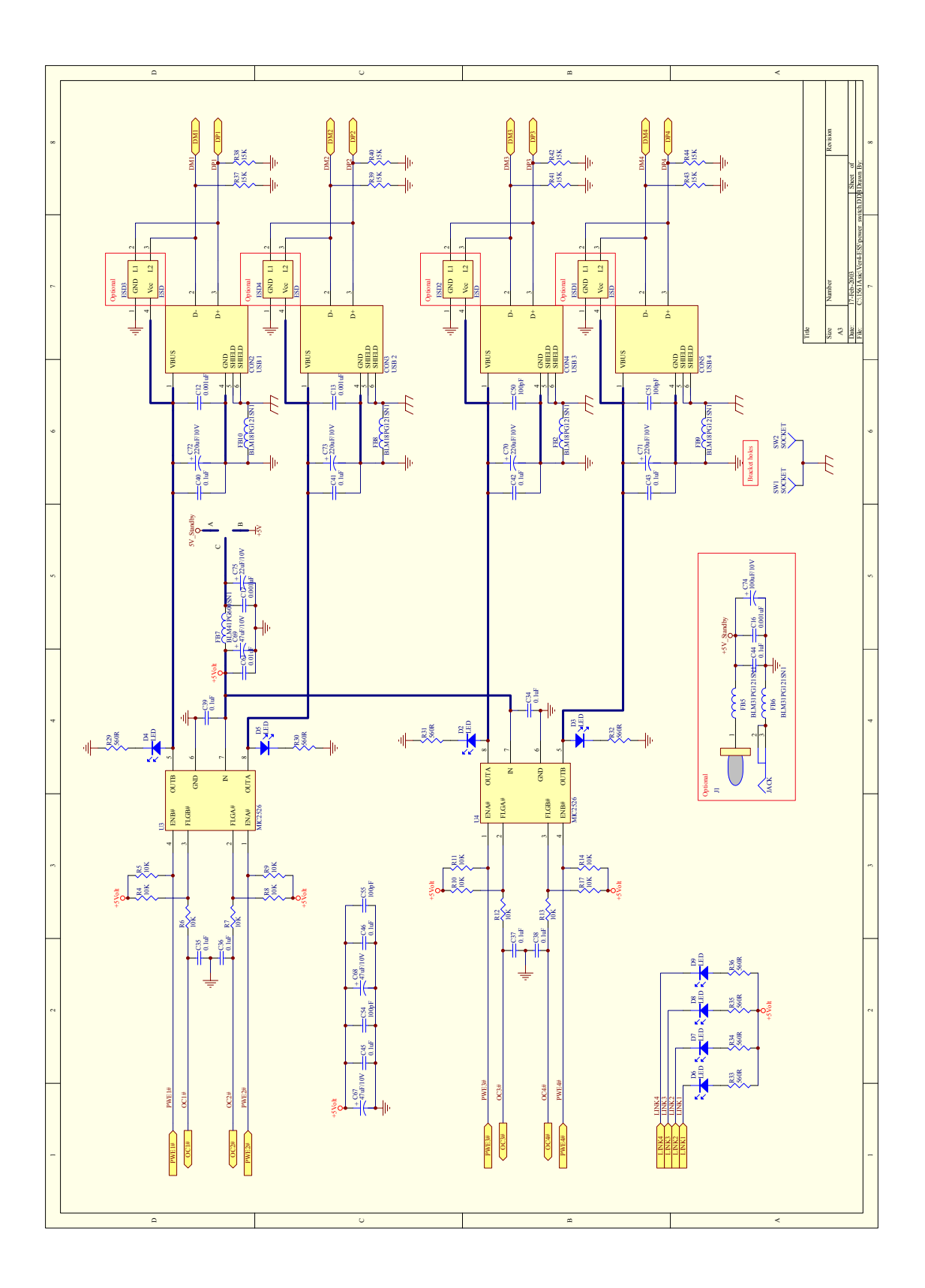

### **8. Bill of Materials**

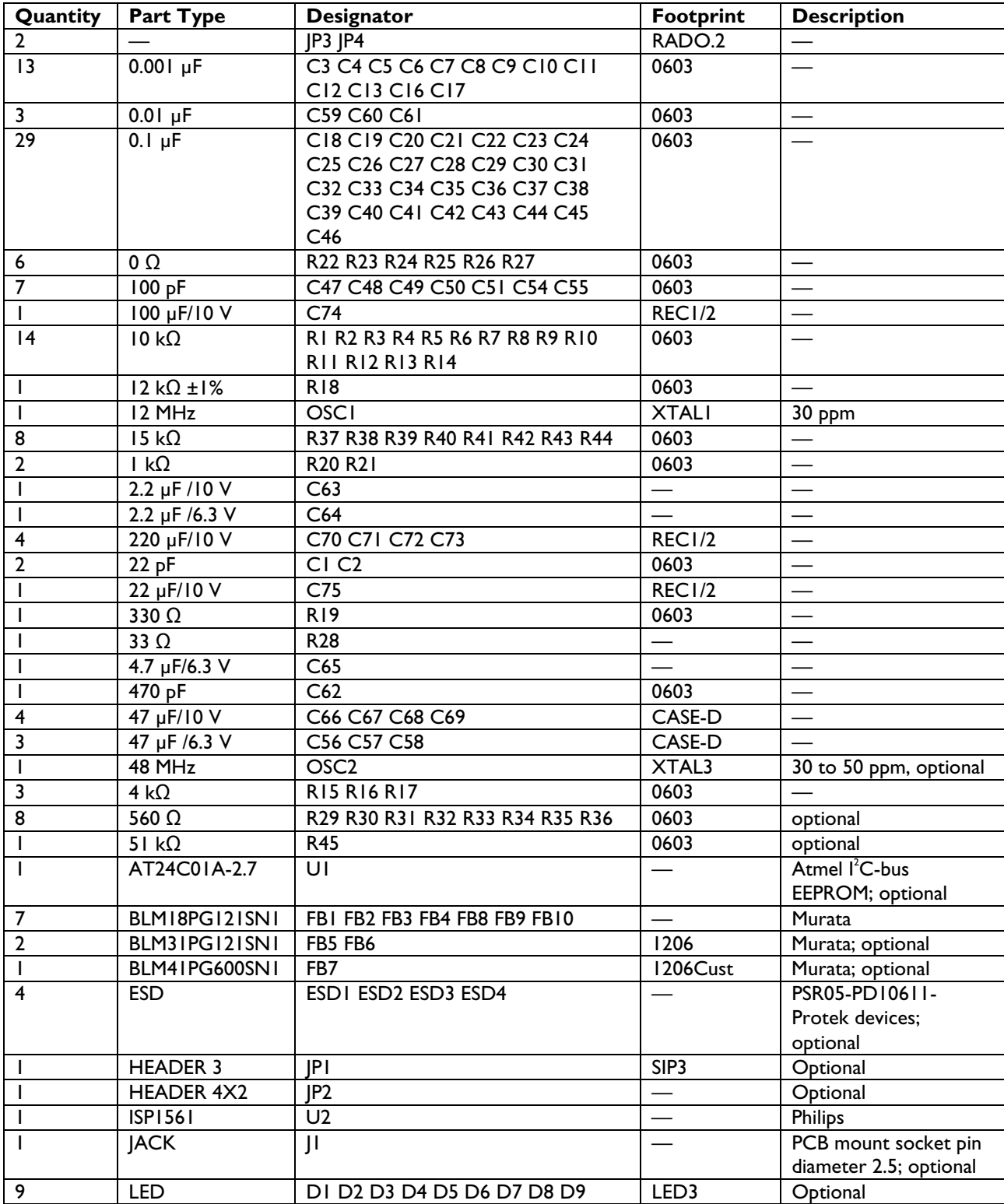

The following table provides the bill of materials for the ISP1561 evaluation board.

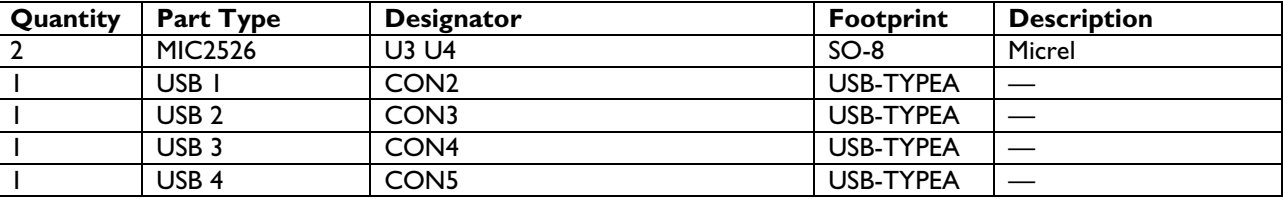

#### **9. References**

- *ISP1561 Hi-Speed USB PCI host controller* datasheet
- *Designing a USB 2.0 Host PCI Adapter Using ISP1561* application note
- *Universal Serial Bus System Architecture,* First and Second Editions from MindShare
- *Universal Serial Bus Specification Rev. 1.1*
- *Universal Serial Bus Specification Rev. 2.0*
- *PCI Local Bus Specification, Rev. 2.2*
- *PCI Bus Power Management Interface Specification, Rev. 1.1*
- *PCI System Architecture, Fourth Edition from MindShare.*

## **Philips Semiconductors**

Philips Semiconductors is a worldwide company with over 100 sales offices in more than 50 countries. For a complete up-to-date list of our sales offices please e-mail

- sales.addresses@www.semiconductors.philips.com.
- A complete list will be sent to you automatically. You can also visit our website

http://www.semiconductors.philips.com/sales/

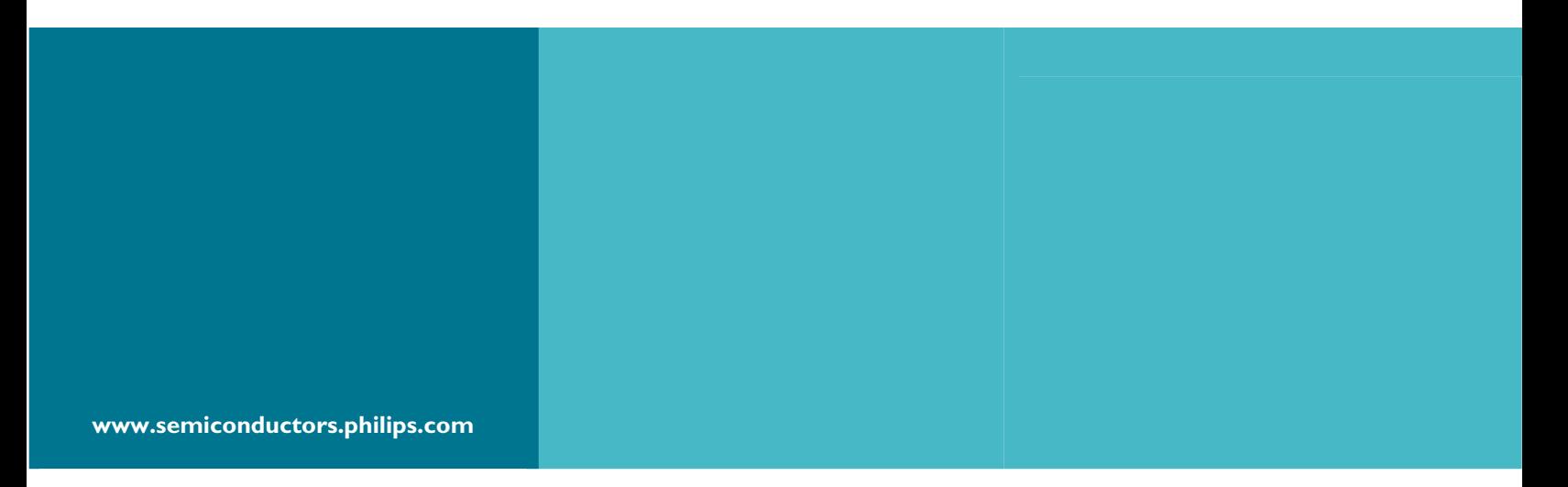

#### **© Koninklijke Philips Electronics N.V. 2003**

All rights reserved. Reproduction in whole or in part is prohibited without the prior written consent of the copyright owner. The information presented in this document does not form part of any quotation or contract, is believed to be accurate and reliable and may be changed without notice. No liability will be accepted by the publisher for any consequence of its use. Publication thereof does not convey or imply any license under patent – or other industrial or intellectual property rights.

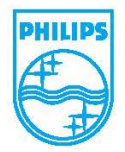